## **ANDROID 13**

Od roku akademickiego 2017/2018 możliwe jest logowanie do sieci **eduroam** za pomocą swojego loginu i hasła do poczty PŁ

Aby skorzystać z logowania za pomocą swojego loginu i hasła do poczty PŁ, należy przynajmniej raz od października 2017 zalogować się na stronie https://sign.p.lodz.pl/

## **1. Pobranie certyfikatu CA:**

Wchodzimy na stronę **http://ca.p.lodz.pl** i pobieramy certyfikat **TU Lodz Root** w formacie **PEM**

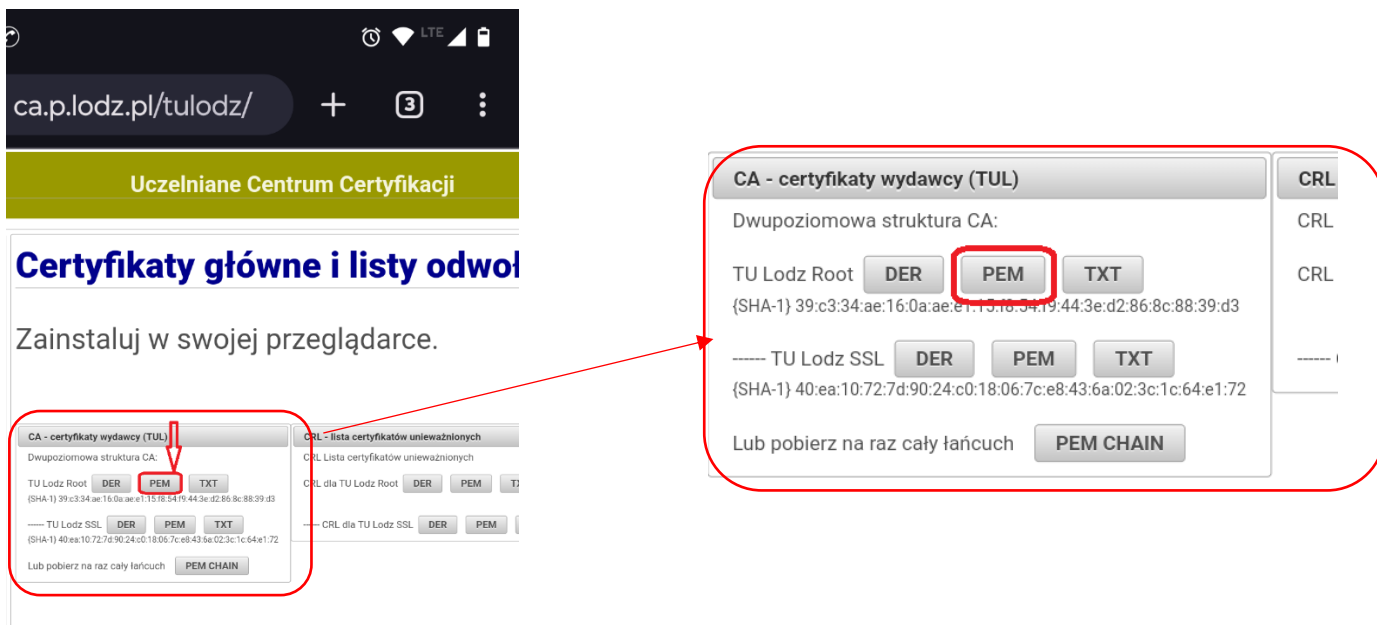

## **2. Konfiguracja połączenia WIFI oraz instalacja certyfikatu CA**

Wchodzimy do ustawień sieci WIFI, szukamy sieć eduroam i klikamy żeby skonfigurować polączenie:

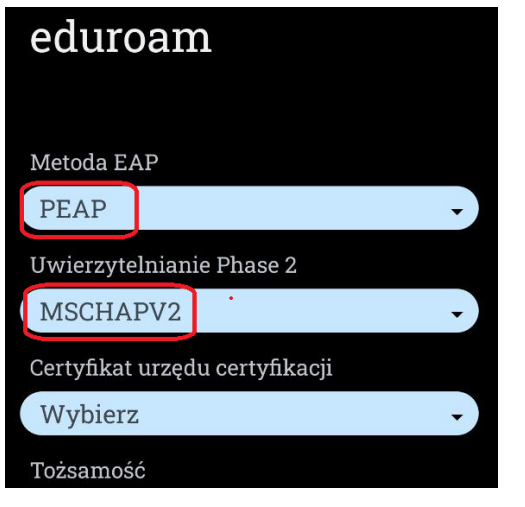

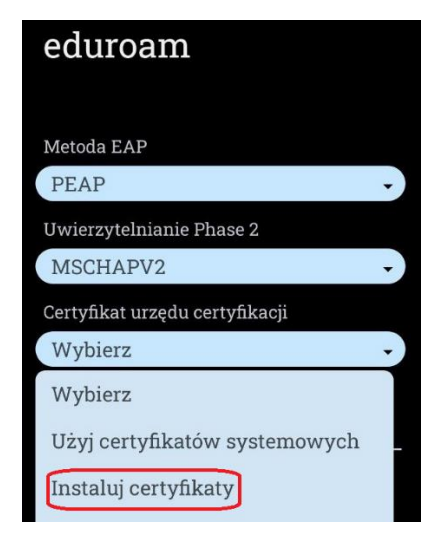

**Metoda EAP►►►►►►►►►►** PEAP

**Uwierzytelnianie Phase 2** ► ►►MSCHAPV2

**Certyfikat urzędu certyfiakacji** ► Wybierz <<**Instaluj certyfikaty**>>

Następnie w Pobranych szukamy plik **TULodzRoot.pem** klikamy, dajemy nazwę, przykładowo "Politechnika", i wybieramy:

Certyfikat urzędu certyfiakacji ► Wybierz <<**Politechnika**>>

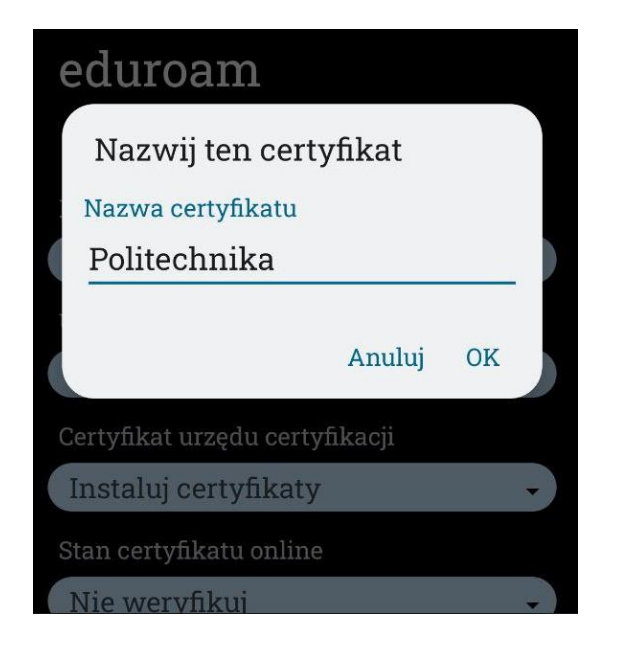

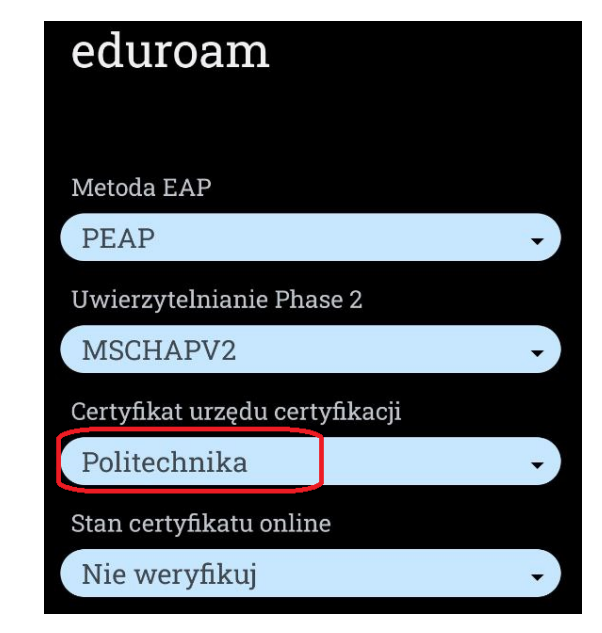

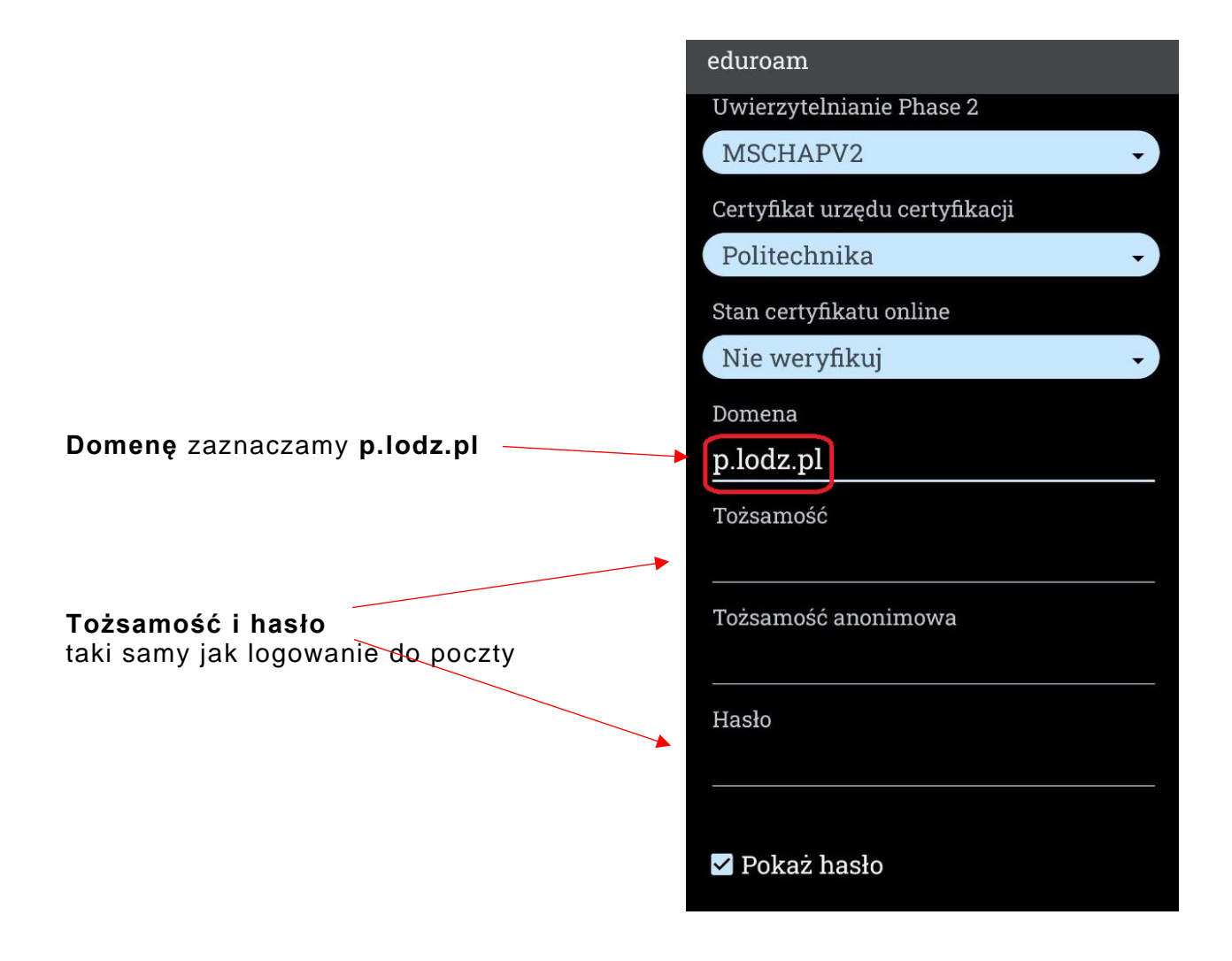